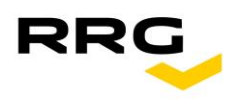

## **Anmeldung zum Händlerbereich der Renault Retail Group Deutschland GmbH**

Der Zugang zum Händlerbereich wird nur autorisierten KFZ-Händlern gewährt, weshalb eine Registrierung erforderlich ist. Nachfolgend zeigen wir Ihnen, wie Sie sich registrieren können, welche Unterlagen von Ihnen benötigt werden und wie Sie ein Fahrzeug bestellen können. Vorteil: Sie werden in nur einem Schritt sowohl für unseren Händlerbereich auf der Homepage als auch für unsere Auktionsplattform freigeschaltet. Allerdings erhalten Sie aus rechtlichen Gründen nach Prüfung Ihrer Daten zwei unterschiedliche Zugangsdaten.

Klicken Sie auf "Zur Registrierung"

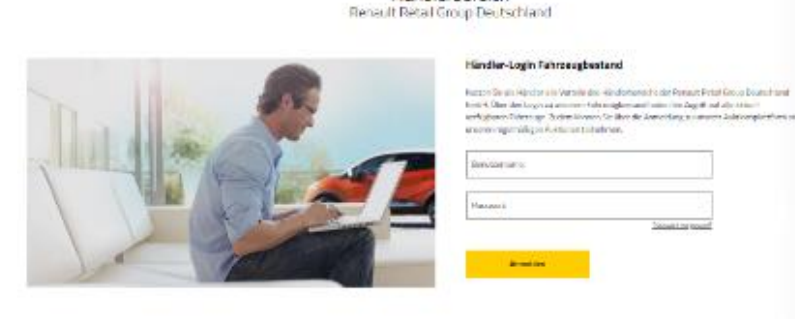

## Händler-Login Auktionsplattform

Händlerbereich

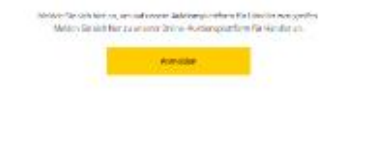

Sie sind noch nicht für den Händlerbereich der RRG registriert?

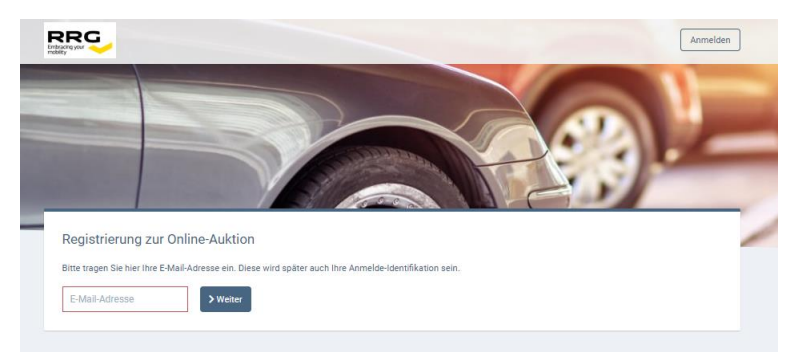

## Sie werden dann zur Registrierungsseite weitergeleitet.

Hier geben Sie Ihre Emailadresse ein, die später auch als Login-Adresse dient. Klicken Sie auf "Weiter".

Füllen Sie nun alle Felder aus und bestätigen Sie am Ende die AGB, Datenschutzerklärung, rechtlichen Hinweise und, sofern Sie möchten, das Opt-In.

Hinweis: Wenn Sie uns keine Erlaubnis geben, Sie informieren zu dürfen, erfahren Sie u.U. nicht, wenn wir Angebote und/oder Aktionen für Händler einstellen. Klicken Sie nun auf "Weiter zu Schritt 2".

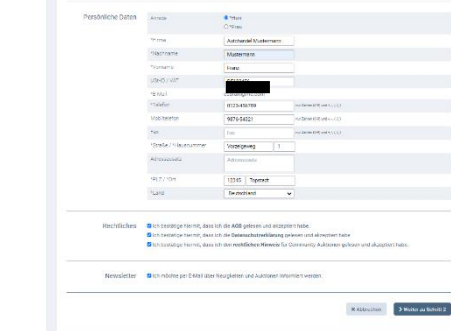

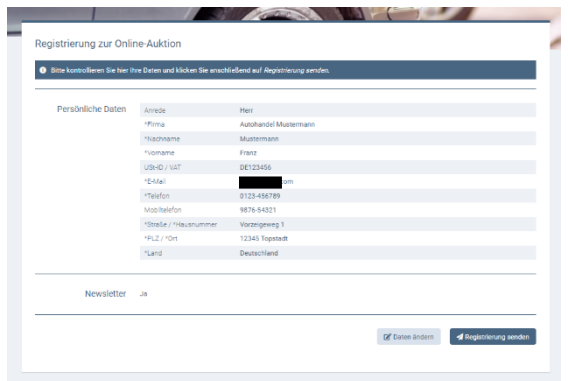

Kontrollieren Sie nun Ihre Daten und klicken Sie, falls alle Daten korrekt sind, auf "Registrierung senden".

Falls Daten geändert werden müssen, klicken Sie auf "Daten ändern". Sie werden dann zur vorherigen Seite zurück geleitet und können dann Ihre Daten korrigieren.

Sie haben nun den ersten Schritt zur erfolgreichen Registrierung geschafft.

Sie erhalten jetzt eine Mail mit der Bitte den beigefügten Bietantrag unterschrieben mit Ihrem Gewerbenachweis, nicht älter als 1 Jahr, bzw. Ihren Handelsregisterauszug (GmbH / KG /

AG), auch nicht älter als 1 Jahr, zurück zu mailen (Antwort-Mailadresse ist in der Mail). Wenn sie nicht an Auktionen teilnehmen möchten, streichen Sie im Antrag einfach folgenden Passus durch:

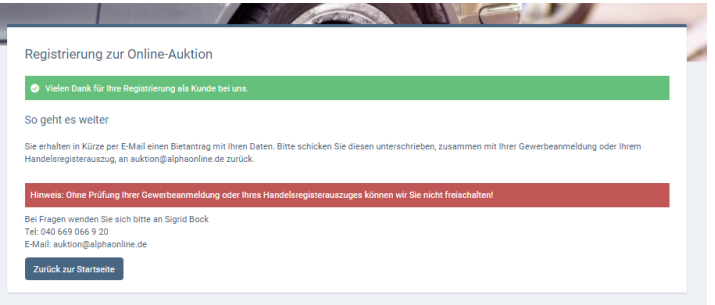

*Der Bieter ist berechtigt, in meinem Namen Fahrzeuge zu ersteigern. Ich bin verpflichtet, das Ausscheiden des Bieters aus meinem Betrieb anzuzeigen.* 

Mailen Sie uns dann nur den Gewerbenachweis bzw. HR-Auszug mit rechtsverbindlicher Unterschrift.

In den nächsten 24-48 Stunden sollten Sie per Mail die Zugangsdaten für den Händlerbereich unserer Homepage erhalten und, wenn gewünscht, auch die Zugangsdaten für den Auktionsbereich, in dem wir regelmäßig interessante Fahrzeuge zum Ersteigern anbieten.

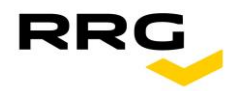

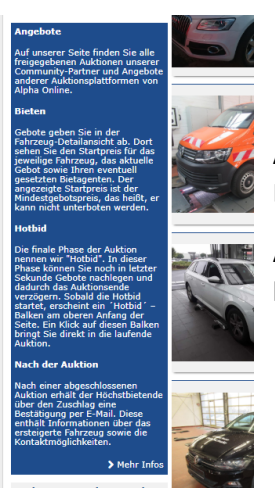

Alle Fragen zum Fahrzeugkauf im Händlerbereich werden Ihnen nach dem Einloggen unter dem Menüpunkt User Guide detailliert erklärt.

Alle Fragen zur Auktion werden Ihnen auf der Startseite (nach dem Einloggen) beantwortet. Klicken sie dazu in dem blauen Kasten auf "> Mehr Infos".